# 使用 kubeadm 在 CentOS 7.9 部署 K8s 集 群

作者: lingyundu

原文链接:https://ld246.com/article/1647921788023

来源网站: [链滴](https://ld246.com/member/lingyundu)

许可协议:[署名-相同方式共享 4.0 国际 \(CC BY-SA 4.0\)](https://ld246.com/article/1647921788023)

# **集群规划**

使用 VMware® Workstation 16 Pro 创建三台虚拟机。

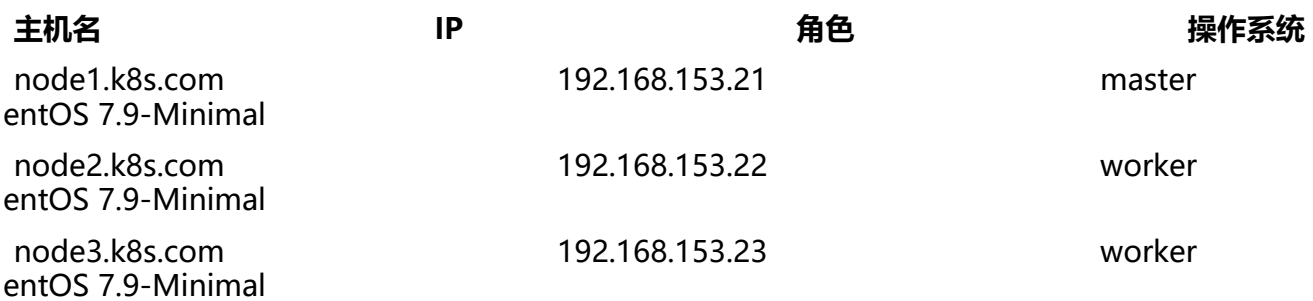

### **环境配置**

每台虚拟机都要配置,使用 root 用户。

#### **1、关闭防火墙**

systemctl stop firewalld systemctl disable firewalld

#### **2、同步时间**

yum -y install ntpdate ntpdate ntp5.aliyun.com

#### **3、配置主机名**

vi /etc/hostname

按照规划,将三台虚拟机的主机名分别设置为:node1.k8s.com、node2.k8s.com 和 node3.k8s.com。

#### **4、配置 hosts 文件**

vi /etc/hosts

添加下面的内容:

```
192.168.153.21 node1 node1.k8s.com
192.168.153.22 node2 node1.k8s.com
192.168.153.23 node3 node1.k8s.com
```
#### **5、禁用 Swap**

Kubernetes v1.8+ 要求关闭系统 Swap, 否则 kubelet 可能工作不正常 (kubeadm 初始化系统时 会检查 swap 是否关闭)

swapoff -a && sed -i '/ swap / s/^/#/' /etc/fstab

#### **6、允许 iptables 检查桥接流量**

确保 br netfilter 模块被加载:

cat <<EOF | tee /etc/modules-load.d/k8s.conf br\_netfilter EOF

modprobe br\_netfilter

将 net.bridge.bridge-nf-call-iptables 设置为 1:

```
cat <<EOF | tee /etc/sysctl.d/k8s.conf
net.bridge.bridge-nf-call-ip6tables = 1
net.bridge.bridge-nf-call-iptables = 1
EOF
```
sysctl --system

#### **7、禁用 SELinux**

将 SELinux 设置为 permissive 模式(相当于将其禁用)

```
setenforce 0
sed -i 's/^SELINUX=enforcing$/SELINUX=permissive/' /etc/selinux/config
```
#### **8、创建用户并添加到 wheel 组**

useradd k8s passwd k8s usermod -aG wheel k8s

# **安装 Docker 和 kubeadm**

Kubernetes 支持多种容器运行时(Container Runtime),我这里将会安装 Docker。『

从 v1.14.0 开始, kubeadm 会自动检测 Linux 节点的容器运行环境,该检测基于 Domain Socket。

三种运行时及其对应的 Domain Socket:

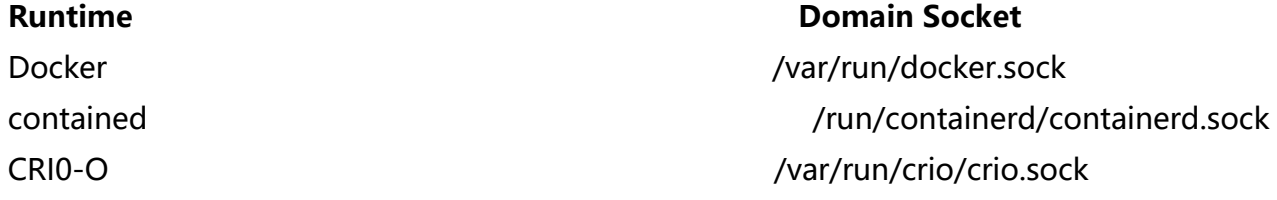

如果同时检测到 Docker 和 containerd, 则优先采用 Docker。

### **安装 Docker**

每个节点都要安装,使用 k8s 用户。!!

#### **1、安装 yum-utils,并设置 Docker 的 stable 仓库**

```
sudo yum install -y yum-utils
sudo yum-config-manager \
   --add-repo \
```
https://download.docker.com/linux/centos/docker-ce.repo

#### **2、安装 Docker 最新版本**

sudo yum -y install docker-ce docker-ce-cli containerd.io

确认安装成功:

[k8s@node1 ~]\$ docker --version Docker version 20.10.13, build a224086

#### **3、配置 cgroupfs 驱动**

需要确保容器运行时和 kubelet 所使用的是相同的 cgroup 驱动,否则 kubelet 进程会失败。

由于 kubeadm 把 kubelet 视为一个系统服务来管理, 所以对基于 kubeadm 的安装, 官方推荐使用 systemd 驱动,不推荐 cgroupfs 驱动。

新建 /etc/docker/daemon.json 文件:

sudo vi /etc/docker/daemon.json

在文件中添加下面的启动项参数:

```
{
  "exec-opts": ["native.cgroupdriver=systemd"]
}
```
### **4、启用并启动 Docker**

sudo systemctl enable --now docker

#### **5、确认 Docker 启动成功**

[k8s@node1 docker]\$ systemctl status docker

● docker.service - Docker Application Container Engine Loaded: loaded (/usr/lib/systemd/system/docker.service; enabled; vendor preset: disabled) Active: active (running) since Tue 2022-03-22 08:43:14 CST; 24s ago Docs: https://docs.docker.com Main PID: 12340 (dockerd) Tasks: 9

Memory: 34.2M

CGroup: /system.slice/docker.service

└─12340 /usr/bin/dockerd -H fd:// --containerd=/run/containerd/containerd.sock

Mar 22 08:43:14 node1.k8s.com dockerd[12340]: time="2022-03-22T08:43:14.368688243+08: 0" level=info msg="ccResolverWrapper: sending update to cc: {[{unix:///run/co...odule=grpc Mar 22 08:43:14 node1.k8s.com dockerd[12340]: time="2022-03-22T08:43:14.368707820+08: 0" level=info msg="ClientConn switching balancer to \"pick\_first\"" module=grpc Mar 22 08:43:14 node1.k8s.com dockerd[12340]: time="2022-03-22T08:43:14.376663870+08: 0" level=info msg="[graphdriver] using prior storage driver: overlay2" Mar 22 08:43:14 node1.k8s.com dockerd[12340]: time="2022-03-22T08:43:14.378856509+08: 0" level=info msg="Loading containers: start." Mar 22 08:43:14 node1.k8s.com dockerd[12340]: time="2022-03-22T08:43:14.485042302+08: 0" level=info msg="Default bridge (docker0) is assigned with an IP address 17...P address"

Mar 22 08:43:14 node1.k8s.com dockerd[12340]: time="2022-03-22T08:43:14.526021249+08: 0" level=info msg="Loading containers: done." Mar 22 08:43:14 node1.k8s.com dockerd[12340]: time="2022-03-22T08:43:14.544232229+08: 0" level=info msg="Docker daemon" commit=906f57f graphdriver(s)=overlay2 version=20.10 13 Mar 22 08:43:14 node1.k8s.com dockerd[12340]: time="2022-03-22T08:43:14.544300079+08: 0" level=info msg="Daemon has completed initialization" Mar 22 08:43:14 node1.k8s.com systemd[1]: Started Docker Application Container Engine. Mar 22 08:43:14 node1.k8s.com dockerd[12340]: time="2022-03-22T08:43:14.562599360+08: 0" level=info msg="API listen on /var/run/docker.sock" Hint: Some lines were ellipsized, use -l to show in full. [k8s@node1 docker]\$

#### **6、确认 Cgroup 驱动配置成功**

[k8s@node1 docker]\$ sudo docker info Client: Context: default Debug Mode: false Plugins: app: Docker App (Docker Inc., v0.9.1-beta3) buildx: Docker Buildx (Docker Inc., v0.8.0-docker) scan: Docker Scan (Docker Inc., v0.17.0)

Server:

......

 Containers: 0 Running: 0 Paused: 0 Stopped: 0 Images: 0 Server Version: 20.10.13 Storage Driver: overlay2 Backing Filesystem: xfs Supports d\_type: true Native Overlay Diff: true userxattr: false Logging Driver: json-file Cgroup Driver: systemd Cgroup Version: 1

### **安装 kubeadm、kubelet 和 kubectl**

Kubeadm 是社区推出的一个用来部署 Kubernetes 集群的工具。

Kubelet 主要负责同容器运行时(比如:Docker)打交道,它是 Kubernetes 集群的核心组件。

Kubectl 则是 Kubernetes 集群的命令行工具。

每个节点都要安装,使用 k8s 用户。『

#### **1、配置 Yum 源**

cat <<EOF | sudo tee /etc/yum.repos.d/kubernetes.repo

```
[kubernetes]
name=Kubernetes
baseurl=https://mirrors.aliyun.com/kubernetes/yum/repos/kubernetes-el7-x86_64/
enabled=1
gpgcheck=1
repo_gpgcheck=1
gpgkey=https://mirrors.aliyun.com/kubernetes/yum/doc/yum-key.gpg https://mirrors.aliyun.
om/kubernetes/yum/doc/rpm-package-key.gpg
EOF
```
此处使用的是阿里云的 Kubernetes 镜像。

### **2、安装**

sudo yum install -y --nogpgcheck kubelet kubeadm kubectl

由于 Kubernetes 官网未开放同步方式, 使用阿里云镜像可能会有索引 gpg 检查失败的情况,此处指定 -nogpgcheck 参数跳过了检查。

#### **3、启用并启动 kubelet**

sudo systemctl enable --now kubelet

#### **4、查看 kubelet 状态**

[k8s@node1 docker]\$ systemctl status kubelet

● kubelet.service - kubelet: The Kubernetes Node Agent

 Loaded: loaded (/usr/lib/systemd/system/kubelet.service; enabled; vendor preset: disabled) Drop-In: /usr/lib/systemd/system/kubelet.service.d

└─10-kubeadm.conf

Active: activating (auto-restart) (Result: exit-code) since Tue 2022-03-22 09:33:52 CST; 3s ag

Docs: https://kubernetes.io/docs/

 Process: 12721 ExecStart=/usr/bin/kubelet \$KUBELET\_KUBECONFIG\_ARGS \$KUBELET\_CONFI \_ARGS \$KUBELET\_KUBEADM\_ARGS \$KUBELET\_EXTRA\_ARGS (code=exited, status=1/FAILURE) Main PID: 12721 (code=exited, status=1/FAILURE)

Mar 22 09:33:52 node1.k8s.com systemd[1]: Unit kubelet.service entered failed state. Mar 22 09:33:52 node1.k8s.com systemd[1]: kubelet.service failed. [k8s@node1 docker]\$ [k8s@node1 docker]\$ journalctl -f -u kubelet -- Logs begin at Tue 2022-03-22 01:45:18 CST. -- Mar 22 09:34:02 node1.k8s.com systemd[1]: kubelet.service: main process exited, code=exited status=1/FAILURE Mar 22 09:34:02 node1.k8s.com systemd[1]: Unit kubelet.service entered failed state. Mar 22 09:34:02 node1.k8s.com systemd[1]: kubelet.service failed. Mar 22 09:34:13 node1.k8s.com systemd[1]: kubelet.service holdoff time over, scheduling rest rt. Mar 22 09:34:13 node1.k8s.com systemd[1]: Stopped kubelet: The Kubernetes Node Agent. Mar 22 09:34:13 node1.k8s.com systemd[1]: Started kubelet: The Kubernetes Node Agent. Mar 22 09:34:13 node1.k8s.com kubelet[12740]: E0322 09:34:13.108138 12740 server.go:205] "Failed to load kubelet config file" err="failed to load Kubelet config file /var/lib/kubelet/conf g.yaml, error failed to read kubelet config file \"/var/lib/kubelet/config.yaml\", error: open /va /lib/kubelet/config.yaml: no such file or directory" path="/var/lib/kubelet/config.yaml" Mar 22 09:34:13 node1.k8s.com systemd[1]: kubelet.service: main process exited, code=exited

```
 status=1/FAILURE
Mar 22 09:34:13 node1.k8s.com systemd[1]: Unit kubelet.service entered failed state.
Mar 22 09:34:13 node1.k8s.com systemd[1]: kubelet.service failed.
......
```
此时, kubelet 每隔几秒就会重启, 因为它陷入了一个等待 kubeadm 指令的死循环。

# **部署集群**

通过下面这两条命令就能完成一个 Kubernetes 集群的部署:

# 创建一个 Master 节点 kubeadm init

# 将一个 Node 节点加入到当前集群中 kubeadm join <Master节点的IP和端口> ...

## **部署 Master 节点**

在 node1 节点执行下面的命令:

sudo kubeadm init \

--image-repository registry.aliyuncs.com/google\_containers \

--pod-network-cidr 10.244.0.0/16 \

--kubernetes-version stable-1.23

### 执行效果:

[k8s@node1 docker]\$ sudo kubeadm init \ > --image-repository registry.aliyuncs.com/google\_containers \ > --pod-network-cidr 10.244.0.0/16 \ > --kubernetes-version stable-1.23 [sudo] password for k8s: [init] Using Kubernetes version: v1.23.5 [preflight] Running pre-flight checks [preflight] Pulling images required for setting up a Kubernetes cluster [preflight] This might take a minute or two, depending on the speed of your internet connect on [preflight] You can also perform this action in beforehand using 'kubeadm config images pull' [certs] Using certificateDir folder "/etc/kubernetes/pki" [certs] Generating "ca" certificate and key [certs] Generating "apiserver" certificate and key [certs] apiserver serving cert is signed for DNS names [kubernetes kubernetes.default kuberne es.default.svc kubernetes.default.svc.cluster.local node1.k8s.com] and IPs [10.96.0.1 192.168.1 3.21] [certs] Generating "apiserver-kubelet-client" certificate and key [certs] Generating "front-proxy-ca" certificate and key [certs] Generating "front-proxy-client" certificate and key [certs] Generating "etcd/ca" certificate and key [certs] Generating "etcd/server" certificate and key [certs] etcd/server serving cert is signed for DNS names [localhost node1.k8s.com] and IPs [1 2.168.153.21 127.0.0.1 ::1]

[certs] Generating "etcd/peer" certificate and key

[certs] etcd/peer serving cert is signed for DNS names [localhost node1.k8s.com] and IPs [192 168.153.21 127.0.0.1 ::1] [certs] Generating "etcd/healthcheck-client" certificate and key [certs] Generating "apiserver-etcd-client" certificate and key [certs] Generating "sa" key and public key [kubeconfig] Using kubeconfig folder "/etc/kubernetes" [kubeconfig] Writing "admin.conf" kubeconfig file [kubeconfig] Writing "kubelet.conf" kubeconfig file [kubeconfig] Writing "controller-manager.conf" kubeconfig file [kubeconfig] Writing "scheduler.conf" kubeconfig file [kubelet-start] Writing kubelet environment file with flags to file "/var/lib/kubelet/kubeadm-fl gs.env" [kubelet-start] Writing kubelet configuration to file "/var/lib/kubelet/config.yaml" [kubelet-start] Starting the kubelet [control-plane] Using manifest folder "/etc/kubernetes/manifests" [control-plane] Creating static Pod manifest for "kube-apiserver" [control-plane] Creating static Pod manifest for "kube-controller-manager" [control-plane] Creating static Pod manifest for "kube-scheduler" [etcd] Creating static Pod manifest for local etcd in "/etc/kubernetes/manifests" [wait-control-plane] Waiting for the kubelet to boot up the control plane as static Pods from irectory "/etc/kubernetes/manifests". This can take up to 4m0s [apiclient] All control plane components are healthy after 6.503693 seconds [upload-config] Storing the configuration used in ConfigMap "kubeadm-config" in the "kubeystem" Namespace [kubelet] Creating a ConfigMap "kubelet-config-1.23" in namespace kube-system with the co figuration for the kubelets in the cluster NOTE: The "kubelet-config-1.23" naming of the kubelet ConfigMap is deprecated. Once the nversionedKubeletConfigMap feature gate graduates to Beta the default name will become ju t "kubelet-config". Kubeadm upgrade will handle this transition transparently. [upload-certs] Skipping phase. Please see --upload-certs [mark-control-plane] Marking the node node1.k8s.com as control-plane by adding the labels: node-role.kubernetes.io/master(deprecated) node-role.kubernetes.io/control-plane node.kub rnetes.io/exclude-from-external-load-balancers] [mark-control-plane] Marking the node node1.k8s.com as control-plane by adding the taints node-role.kubernetes.io/master:NoSchedule] [bootstrap-token] Using token: c0wcm5.0yu9szfktsxvurza [bootstrap-token] Configuring bootstrap tokens, cluster-info ConfigMap, RBAC Roles [bootstrap-token] configured RBAC rules to allow Node Bootstrap tokens to get nodes [bootstrap-token] configured RBAC rules to allow Node Bootstrap tokens to post CSRs in ord r for nodes to get long term certificate credentials [bootstrap-token] configured RBAC rules to allow the csrapprover controller automatically ap rove CSRs from a Node Bootstrap Token [bootstrap-token] configured RBAC rules to allow certificate rotation for all node client certifi ates in the cluster [bootstrap-token] Creating the "cluster-info" ConfigMap in the "kube-public" namespace [kubelet-finalize] Updating "/etc/kubernetes/kubelet.conf" to point to a rotatable kubelet clie t certificate and key [addons] Applied essential addon: CoreDNS [addons] Applied essential addon: kube-proxy Your Kubernetes control-plane has initialized successfully!

To start using your cluster, you need to run the following as a regular user:

 mkdir -p \$HOME/.kube sudo cp -i /etc/kubernetes/admin.conf \$HOME/.kube/config sudo chown \$(id -u):\$(id -g) \$HOME/.kube/config

Alternatively, if you are the root user, you can run:

export KUBECONFIG=/etc/kubernetes/admin.conf

You should now deploy a pod network to the cluster. Run "kubectl apply -f [podnetwork].yaml" with one of the options listed at: https://kubernetes.io/docs/concepts/cluster-administration/addons/

Then you can join any number of worker nodes by running the following on each as root:

kubeadm join 192.168.153.21:6443 --token c0wcm5.0yu9szfktsxvurza \ --discovery-token-ca-cert-hash sha256:f3cf8d3ccd735c39b8e941343f113cd4eb045a702 8db818a3fe918dd164e379 [k8s@node1 docker]\$

按照上面的提示,执行下面的命令:

mkdir -p \$HOME/.kube sudo cp -i /etc/kubernetes/admin.conf \$HOME/.kube/config sudo chown \$(id -u):\$(id -g) \$HOME/.kube/config

查看当前 Master 节点的状态:

[k8s@node1 docker]\$ kubectl get nodes NAME STATUS ROLES AGE VERSION node1.k8s.com NotReady control-plane,master 5m23s v1.23.5

检查当前节点各个系统 Pod 的状态:

[k8s@node1 docker]\$ kubectl get pods -n kube-system NAME READY STATUS RESTARTS AGE coredns-6d8c4cb4d-6t47l 0/1 Pending 0 5m28s coredns-6d8c4cb4d-969m7 0/1 Pending 0 5m28s etcd-node1.k8s.com 1/1 Running 0 5m44s kube-apiserver-node1.k8s.com 1/1 Running 0 5m42s kube-controller-manager-node1.k8s.com 1/1 Running 0 5m42s kube-proxy-x6x2g 1/1 Running 0 5m29s kube-scheduler-node1.k8s.com 1/1 Running 0 5m44s

### **Join 其他节点**

复制刚才初始化后生成的 join 命令,用 root 用户在另外两个节点执行:

kubeadm join 192.168.153.21:6443 --token c0wcm5.0yu9szfktsxvurza \ --discovery-token-ca-cert-hash sha256:f3cf8d3ccd735c39b8e941343f113cd4eb045a702 8db818a3fe918dd164e379

#### 执行效果如下:

[root@node3 ~]# kubeadm join 192.168.153.21:6443 --token c0wcm5.0yu9szfktsxvurza \

> --discovery-token-ca-cert-hash sha256:f3cf8d3ccd735c39b8e941343f113cd4eb045a70 98db818a3fe918dd164e379

[preflight] Running pre-flight checks

 [WARNING Service-Kubelet]: kubelet service is not enabled, please run 'systemctl enable kubelet.service'

[preflight] Reading configuration from the cluster...

[preflight] FYI: You can look at this config file with 'kubectl -n kube-system get cm kubeadmonfig -o yaml'

[kubelet-start] Writing kubelet configuration to file "/var/lib/kubelet/config.yaml"

[kubelet-start] Writing kubelet environment file with flags to file "/var/lib/kubelet/kubeadm-fl gs.env"

[kubelet-start] Starting the kubelet

[kubelet-start] Waiting for the kubelet to perform the TLS Bootstrap...

This node has joined the cluster:

\* Certificate signing request was sent to apiserver and a response was received.

\* The Kubelet was informed of the new secure connection details.

Run 'kubectl get nodes' on the control-plane to see this node join the cluster.

[root@node3 ~]#

现在再查看当前各个节点的状态:

[k8s@node1 docker]\$ kubectl get nodes NAME STATUS ROLES AGE VERSION node1.k8s.com NotReady control-plane,master 8m23s v1.23.5 node2.k8s.com NotReady <none> 100s v1.23.5 node3.k8s.com NotReady <none> 90s v1.23.5

新增了两个节点,但各个节点的状态还是 NotReady,因为现在还没有部署网络插件。

上面的 join 命令最好保存下来,方便下次使用。如果忘记,可以用下面的命令获取:

kubeadm token create --print-join-command

### **部署容器网络插件**

Kubernetes 支持容器网络插件, 使用的是一个名叫 CNI 的通用接口, 它也是当前容器网络的事实标 ,市面上的所有容器网络开源项目都可以通过 CNI 接入 Kubernetes,比如 Flannel、Calico、Canal Romana 等等。

在 Master 节点执行下面的命令:

kubectl apply -f https://raw.githubusercontent.com/flannel-io/flannel/master/Documentation kube-flannel.yml

#### 执行效果:

[k8s@node1 docker]\$ kubectl apply -f https://raw.githubusercontent.com/flannel-io/flannel/ aster/Documentation/kube-flannel.yml Warning: policy/v1beta1 PodSecurityPolicy is deprecated in v1.21+, unavailable in v1.25+ podsecuritypolicy.policy/psp.flannel.unprivileged created clusterrole.rbac.authorization.k8s.io/flannel created

clusterrolebinding.rbac.authorization.k8s.io/flannel created serviceaccount/flannel created configmap/kube-flannel-cfg created daemonset.apps/kube-flannel-ds created [k8s@node1 docker]\$

稍等会儿再查看,三个节点的状态已经是 Ready 了:

[k8s@node1 docker]\$ kubectl get nodes NAME STATUS ROLES AGE VERSION node1.k8s.com Ready control-plane,master 10m v1.23.5 node2.k8s.com Ready <none> 3m48s v1.23.5 node3.k8s.com Ready <none> 3m38s v1.23.5

# **部署 Dashboard 可视化插件**

Dashboard 是基于 web 的 Kubernetes 用户界面。 可以通过 Dashboard 将容器应用部署到 Kuber etes 集群中, 也可以对容器应用排错, 还能管理集群资源。

在 Master 节执行下面的命令:

kubectl apply -f https://raw.githubusercontent.com/kubernetes/dashboard/v2.5.1/aio/deploy/ ecommended.yaml

#### 执行效果:

[k8s@node1 docker]\$ kubectl apply -f https://raw.githubusercontent.com/kubernetes/dashb ard/v2.5.1/aio/deploy/recommended.yaml namespace/kubernetes-dashboard created serviceaccount/kubernetes-dashboard created service/kubernetes-dashboard created secret/kubernetes-dashboard-certs created secret/kubernetes-dashboard-csrf created secret/kubernetes-dashboard-key-holder created configmap/kubernetes-dashboard-settings created role.rbac.authorization.k8s.io/kubernetes-dashboard created clusterrole.rbac.authorization.k8s.io/kubernetes-dashboard created rolebinding.rbac.authorization.k8s.io/kubernetes-dashboard created clusterrolebinding.rbac.authorization.k8s.io/kubernetes-dashboard created deployment.apps/kubernetes-dashboard created service/dashboard-metrics-scraper created deployment.apps/dashboard-metrics-scraper created [k8s@node1 docker]\$

部署完之后,可以用下面的命令查看 Dashboard 对应的 Pod 的状态:

[k8s@node1 docker]\$ kubectl get pods -n kubernetes-dashboard NAME READY STATUS RESTARTS AGE dashboard-metrics-scraper-799d786dbf-zz4pj 1/1 Running 0 42s kubernetes-dashboard-fb8648fd9-zdxnt 1/1 Running 0 42s

### **本地访问 Dashboard**

为了避免造成安全隐患,1.7 版本之后的 Dashboard 项目部署完成后,默认只能通过 Proxy 的方式 本地访问。用下面的命令启动代理:

[k8s@node1 docker]\$ kubectl proxy Starting to serve on 127.0.0.1:8001

然后就可以在本地的浏览器输入 localhost:8001 地址, 访问 Dashboard 了。

### **异地访问 Dashboard**

如果想要在集群之外的机器上访问 Dashboard,可以采用端口转发命令:

kubectl port-forward --address 0.0.0.0 -n kubernetes-dashboard service/kubernetes-dashboa d 8080:443

然后在浏览器中输入 https://192.168.153.21:8080/ :

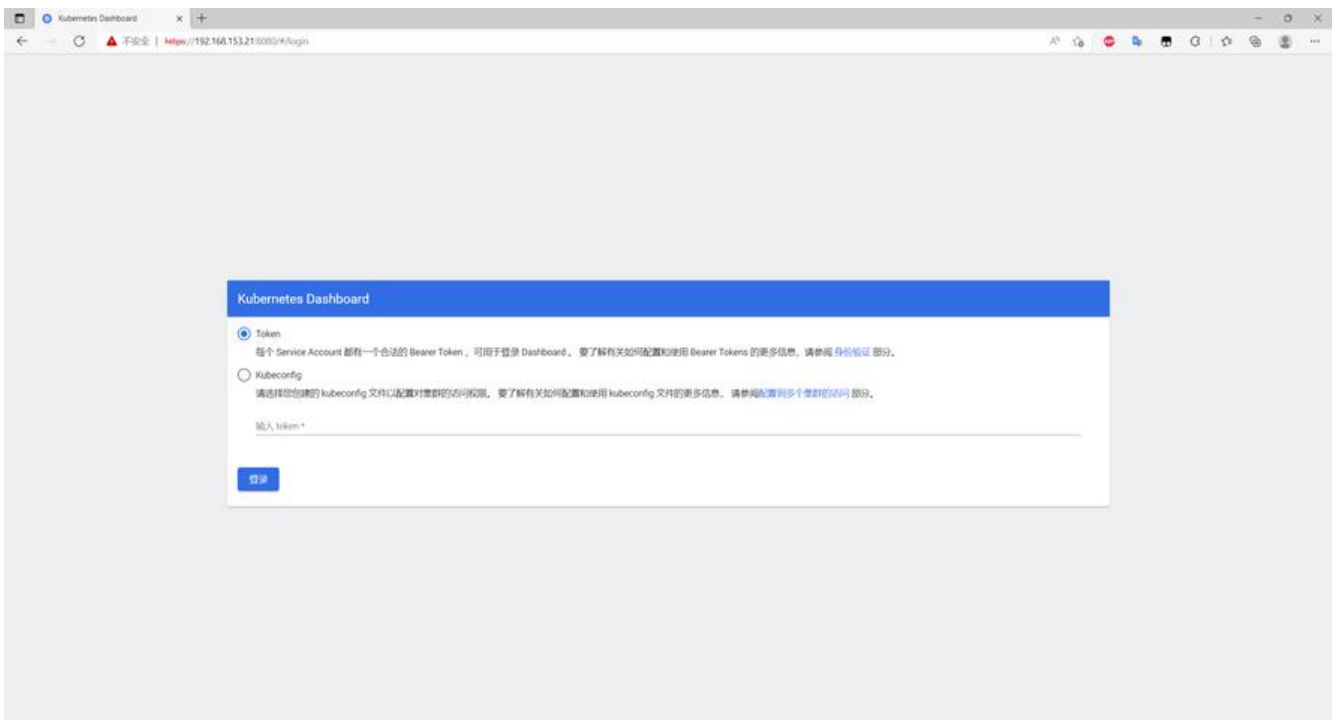

在登录界面可以看到 Kubernetes Dashborad 支持两种认证方式:

● TOKEN: 每个 Service Account 都有一个合法的 Bearer Token, 可用于登录 Dashboard 。 要 解有关如何配置和使用 Bearer Tokens 的更多信息, 请参阅 身份验证 部分。

● **Kubeconfig**:请选择您创建的 kubeconfig 文件以配置对集群的访问权限。 要了解有关如何配置 使用 kubeconfig 文件的更多信息, 请参阅 配置到多个集群的访问 部分。

刚才在初始化的时候, kubeadm init 创建了一个有效期为 [24 小时的](https://kubernetes.io/docs/admin/authentication/) TOKEN,使用下面的命令查看 TOKEN:

[k8s@node1 docker]\$ kubeadm token li[st](https://kubernetes.io/docs/tasks/access-application-cluster/configure-access-multiple-clusters/) TOKEN TTL EXPIRES USAGES DESCRIPTION EXTRA GROUPS dpthen.utsmhwhanre8fiu0 23h 2022-03-23T01:44:17Z authentication,signing The def ult bootstrap token generated by 'kubeadm init'. system:bootstrappers:kubeadm:default-no

e-token [k8s@K8s01 ~]\$

### 使用这个 TOKEN 可以登录 Dashboard:

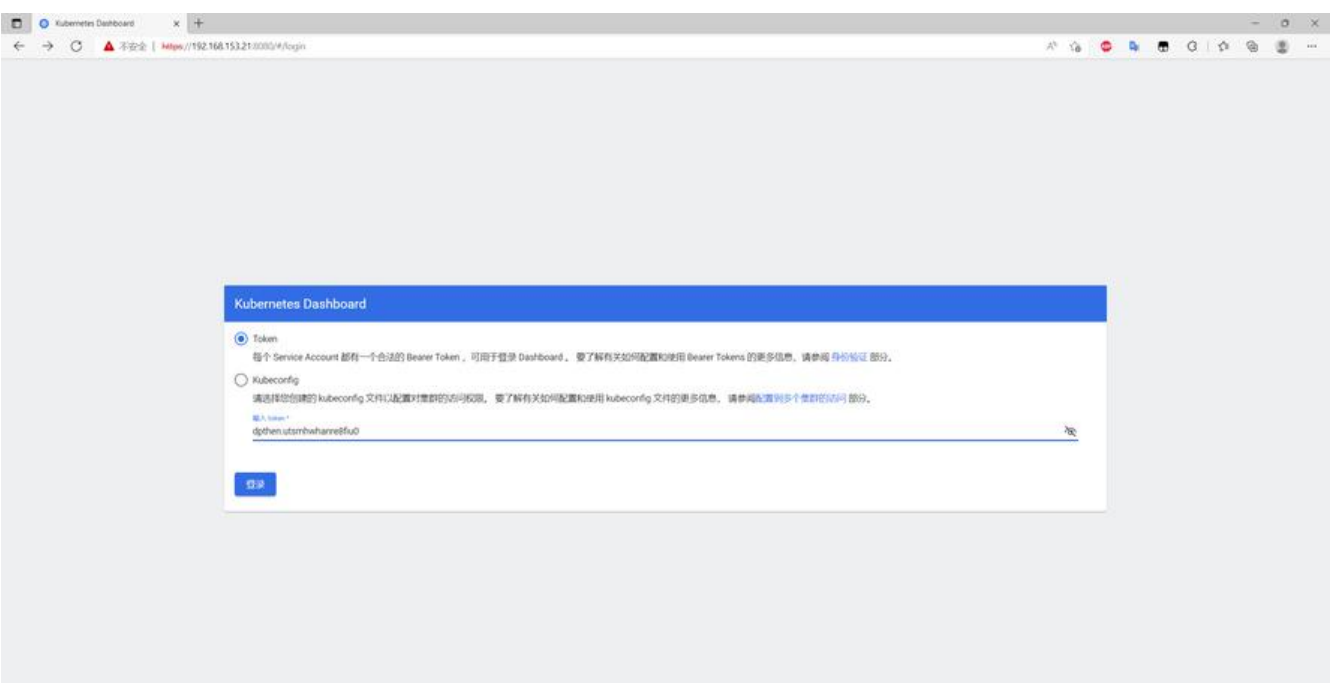

### 登录后的效果:

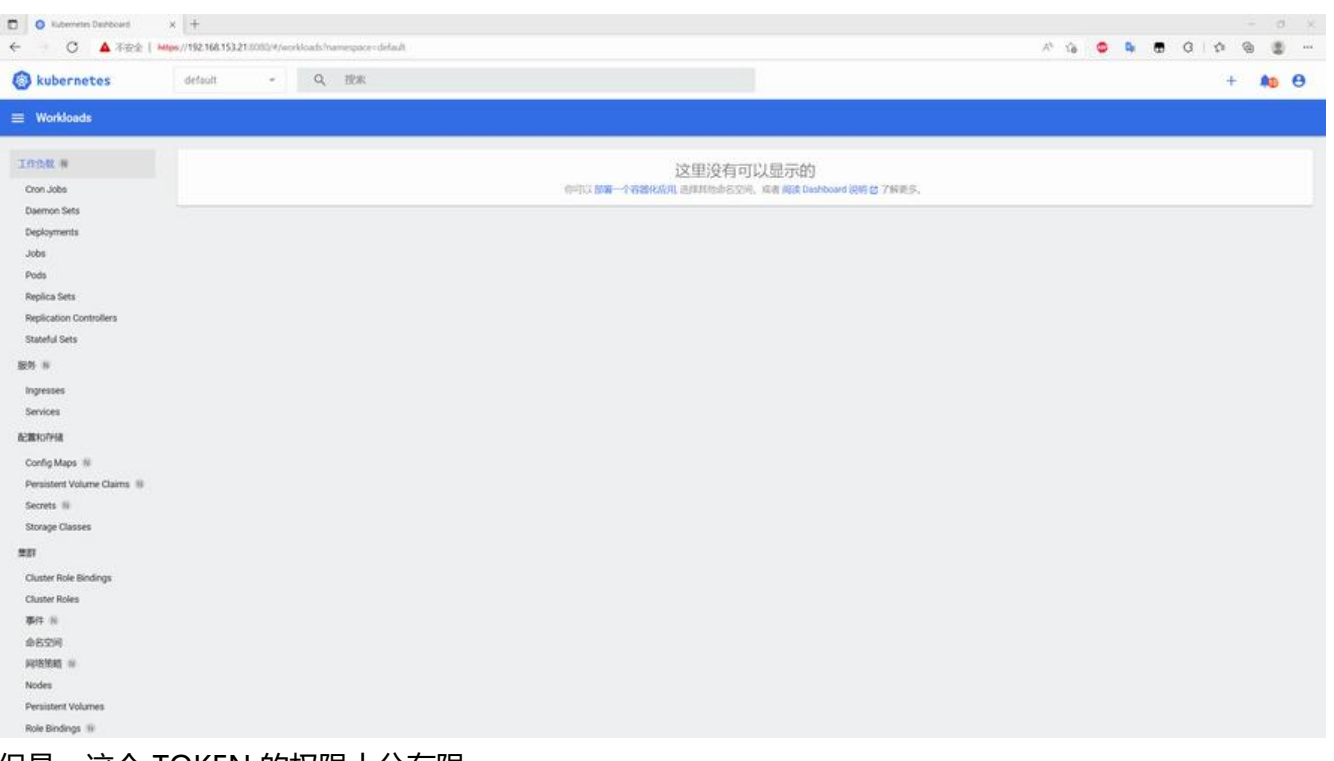

#### 但是,这个 TOKEN 的权限十分有限。

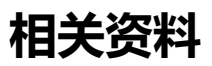

使用 kubeadm 引导集群

Kubernetes部署 — Cloud Atlas 0.1 文档

[Kubernetes 镜像](https://kubernetes.io/zh/docs/setup/production-environment/tools/kubeadm/)

[kubernetes/dashboard: General-purpos](https://cloud-atlas.readthedocs.io/zh_CN/latest/kubernetes/deployment/index.html)e web UI for Kubernetes clusters

11 | 从0到1: 搭建一个完整的Kubernetes集群